## Introduction to Containerization (Docker, Docker Compose, and Singularity)

Ritu Arora Nov 14, 2022

With Contributions from Charlie Dey, Carlos Redondo, and other colleagues from the Texas Advanced Computing Center

## **What is Docker Compose?**

- Compose is a tool for defining and running multi-container Docker applications
- With Compose, you use a YAML file to configure your application's services
- Then, with a single command, you create and start all the services from your configuration

# **Using Docker Compose**

Using Compose is a three-step process:

- Define images with Dockerfiles
- Define the services in a docker-compose.  $yml$  files as containers with all of your options (image, port mapping, links, etc.)
- Run docker-compose up and Compose starts and runs your entire app

**Three step process to use … a bit more to actually build**

## **Hands-On Session**

We're going to run two containers:

- Redis
- $\cdot$  Flask

You will need two terminal sessions - one for running the containers, one for executing commands like curl

- We are going to need a Docker Container to run Redis CLI as well as a Flask application
- We are going to build from the  $p$ ython: 3-onbuild image FROM python:3-onbuild

• We are going to install the Redis CLI

RUN apt-get update RUN apt-get install -y redis-tools

• We are going to expose port 5000 EXPOSE 5000

 $\bullet$  and we're going to execute main.py

CMD ["python", "./main.py"]

## **The complete Dockerfile**

```
FROM python:3-onbuild
RUN apt-get update
RUN apt-get install -y redis-tools
EXPOSE 5000
CMD ["python", "./main.py"]
```
## **Create a requirements.txt file**

Add the following to the file:

flask

redis

The file should look like this: \$ cat requirements.txt

flask redis

#### **Create a main.py file with the contents below**

from flask import Flask from redis import Redis

```
app = Flask( name )redis = Redis(host='redis', port=6379)
```

```
\texttt{Qapp.route('/')}def hello():
    redis.incr('hits')
    return 'This Compose/Flask demo has been viewed %s time(s).' % redis.get('hits')
```

```
if name = " main ":
   app.run(host="0.0.0.0", debug=True)
```
### **Build the Docker image with this command**

docker build -t compose-flask .

## **Create a docker-compose.yml file**

- version: '3'
- services:
	- flask:
		- build: .
		- ports:
			- "5000:5000"
	- redis:
		- image: "redis:alpine"

### **Run the docker-compose command**

docker-compose up

#### **You would see something like this in your terminal window after running dockercompose**

Use 'docker scan' to run Snyk tests against images to find vulnerabilities and learn how to fix the m  $[-1]$  Running  $3/3$ : Network democontainer\_default 0.0s Created : Container democontainer-redis-1 Created 0.1s : Container democontainer-flask-1 Created  $0.1s$ Attaching to democontainer-flask-1, democontainer-redis-1 democontainer-redis-1 | 1:C 28 Oct 2022 00:25:00.079 #  $0.000000000000$  Redis is starting  $000000000000$ Oo democontainer-redis-1 1:C 28 Oct 2022 00:25:00.079 # Redis version=7.0.5, bits=64, commit=000000 00, modified=0, pid=1, just started democontainer-redis-1 1:C 28 Oct 2022 00:25:00.079 # Warning: no config file specified, using th e default config. In order to specify a config file use redis-server /path/to/redis.conf democontainer-redis-1 1:M 28 Oct 2022 00:25:00.080 \* monotonic clock: POSIX clock gettime democontainer-redis-1 1:M 28 Oct 2022 00:25:00.081 \* Running mode=standalone, port=6379. democontainer-redis-1 1:M 28 Oct 2022 00:25:00.081 # Server initialized democontainer-redis-1 1:M 28 Oct 2022 00:25:00.082  $*$  Ready to accept connections democontainer-flask-1 \* Serving Flask app 'main' (lazy loading) democontainer-flask-1 \* Environment: production democontainer-flask-1 WARNING: This is a development server. Do not use it in a production de ployment. democontainer-flask-1 Use a production WSGI server instead. democontainer-flask-1 \* Debug mode: on democontainer-flask-1 \* Running on all addresses. WARNING: This is a development server. Do not use it in a production de democontainer-flask-1 ployment. democontainer-flask-1 \* Running on http://172.18.0.3:5000/ (Press CTRL+C to quit) \* Restarting with stat democontainer-flask-1 democontainer-flask-1 \* Debugger is active! democontainer-flask-1 \* Debugger PIN: 135-698-799

## **Testing**

- Look at your container names
- Log in to the Flask container with the following command after replacing <container> with your actual container id docker exec -it <container> bash
- Try pinging the Redis container from there with:  $ping$  redis

#### **Open a second terminal window & run these commands**

**docker ps**

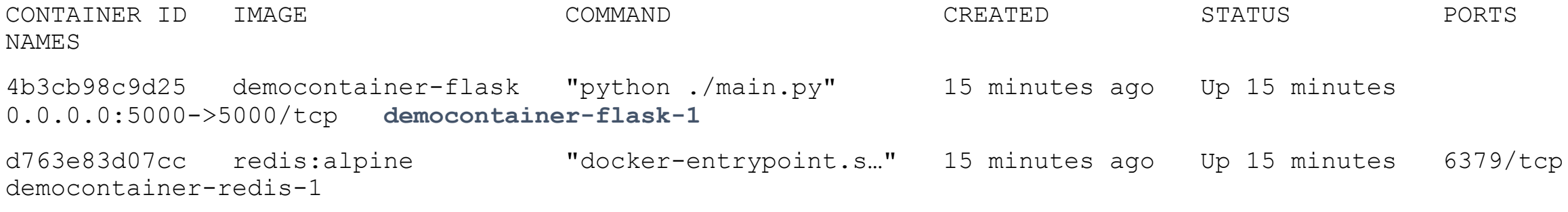

**docker exec -it democontainer-flask-1 bash**

**root@4b3cb98c9d25:/usr/src/app# ping redis**

**PING redis (172.18.0.2) 56(84) bytes of data.**

**64 bytes from democontainer-redis-1.democontainer\_default (172.18.0.2): icmp\_seq=1 ttl=64 time=1.74 ms 64 bytes from democontainer-redis-1.democontainer\_default (172.18.0.2): icmp\_seq=2 ttl=64 time=0.132 ms 64 bytes from democontainer-redis-1.democontainer\_default (172.18.0.2): icmp\_seq=3 ttl=64 time=0.118 ms 64 bytes from democontainer-redis-1.democontainer\_default (172.18.0.2): icmp\_seq=4 ttl=64 time=0.113 ms 64 bytes from democontainer-redis-1.democontainer\_default (172.18.0.2): icmp\_seq=5 ttl=64 time=0.110 ms 64 bytes from democontainer-redis-1.democontainer\_default (172.18.0.2): icmp\_seq=6 ttl=64 time=0.117 ms**

## **Stop and Restart the Containers**

- You can stop your running containers with Ctrl-C
- You can restart them with "docker-compose up"
- You can also rebuild them if necessary with "docker-compose build"

### **Now when you run the curl command in the second terminal window, you will see the counter reset for page views**

\$ curl localhost:5000

This Compose/Flask demo has been viewed '1' time(s).

### **Run the curl command in the second terminal window to communicate with the Flask container**

\$ curl localhost:5000

This Compose/Flask demo has been viewed '1' time(s).

\$ curl localhost:5000 This Compose/Flask demo has been viewed '2' time(s)

\$ curl localhost:5000

This Compose/Flask demo has been viewed '3' time(s)

### **You will see the messages as follows printed in the first terminal window that has the server running**

democontainer-flask-1 | 172.18.0.1 - - [28/Oct/2022 00:37:46] "GET / HTTP/1.1" 200 -

democontainer-flask-1 | 172.18.0.1 - - [28/Oct/2022 00:37:50] "GET / HTTP/1.1" 200 -

democontainer-flask-1 | 172.18.0.1 - - [28/Oct/2022 01:02:27] "GET / HTTP/1.1" 200

### **To stop the container and reset the Redis database before restarting try the following**

\$ **docker-compose down**

[+] Running 3/2

```
⠿ Container democontainer-redis-1 Removed 
0.2s
```

```
⠿ Container democontainer-flask-1 Removed 
0.2s
```

```
⠿ Network democontainer_default Removed 
0.1s
```
#### \$ **docker-compose up -d**

[+] Running 3/3

```
⠿ Network democontainer_default Created 
0.0s
```

```
⠿ Container democontainer-redis-1 Started 
0.4s
```

```
⠿ Container democontainer-flask-1 Started 
0.4s
```
# **Docker and Singularity**

- Docker has become extremely popular for both applications and services, but using the Docker daemon requires elevated (root) privileges, making it a security risk for shared servers.
- Giving users root access to run "docker" commands on a host allows them to use docker to obtain root-level access on the host
- Singularity was designed to run without root privileges while also providing access to host devices, making it a good fit for traditional HPC environments
- You can use Singularity to pull Docker images and convert them into Singularity Image Format (SIF) for running on HPC systems

## **Singularity vs Docker**

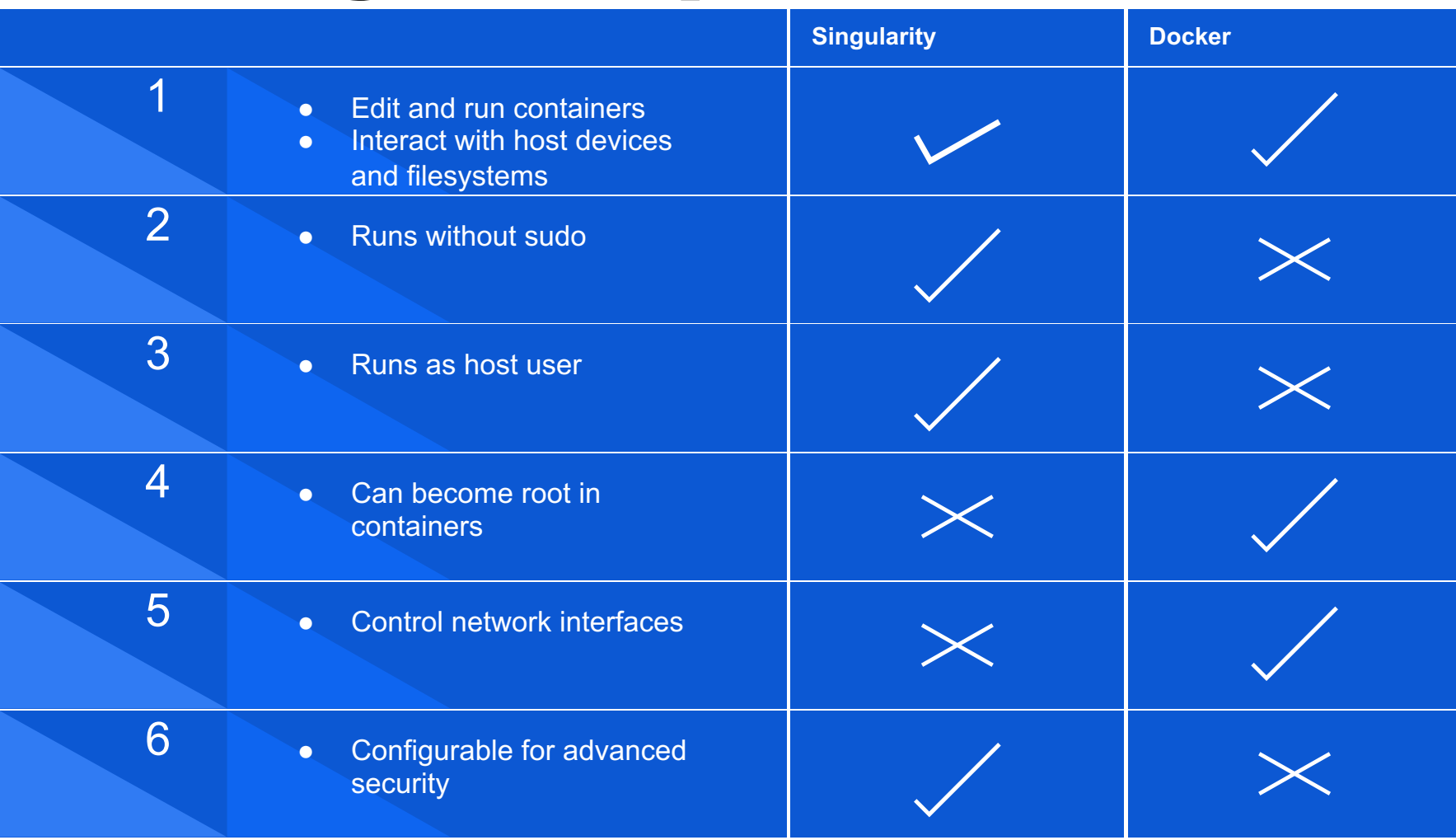

*Source: https://tacc.github.io/CSC2018Institute/docs/day5/singularity.html*

# **Using Singularity on an HPC System (1)**

- Switch to a compute node and load the Singularity module
	- Use the "**srun**" command on Arc

[login002]\$ **ml singularity** Lmod has detected the following error:

This module is not available on the login nodes. To use this module please connect directly to a node using the "srun" command.

```
[login002]$ srun -p compute1 -n 1 -t 02:00:00 --pty bash
```
[c034]\$ **ml singularity** The singularity module version 3.10.3 is loaded

# **Using Singularity on an HPC System (2)**

#### \$ **singularity run docker://godlovedc/lolcow**

- INFO: Converting OCI blobs to SIF format
- INFO: Starting build...
- Getting image source signatures
- Copying blob 9fb6c798fa41 done
- Copying blob 8e860504ff1e done
- Copying blob d010c8cf75d7 done
- Copying blob 9d99b9777eb0 done
- Copying blob 3b61febd4aef done
- Copying blob 7fac07fb303e done
- Copying config 73d5b1025f done
- Writing manifest to image destination
- Storing signatures
- 2022/11/13 13:58:44 info unpack layer:

sha256:9fb6c798fa41e509b58bccc5c29654c3ff4648b608f5daa67c1aab6a7d02c118

*Source: https://docs.sylabs.io/guides/3.0/user-guide/singularity\_and\_docker.html*

# **Using Singularity on an HPC System (3)**

#### \$ **singularity run docker://godlovedc/lolcow**

- INFO: Converting OCI blobs to SIF format
- INFO: Starting build...
- Getting image source signatures
- Copying blob 9fb6c798fa41 done
- Copying blob 8e860504ff1e done
- Copying blob d010c8cf75d7 done
- Copying blob 9d99b9777eb0 done
- Copying blob 3b61febd4aef done
- Copying blob 7fac07fb303e done
- Copying config 73d5b1025f done
- Writing manifest to image destination
- Storing signatures
- 2022/11/13 13:58:44 info unpack layer:

sha256:9fb6c798fa41e509b58bccc5c29654c3ff4648b608f5daa67c1aab6a7d02c118

*Source: https://docs.sylabs.io/guides/3.0/user-guide/singularity\_and\_docker.html*

## **Using Singularity on an HPC System (4)**

#### \$ **singularity run docker://godlovedc/lolcow**

```
INFO: Converting OCI blobs to SIF format
    INFO: Starting build...
    Getting image source signatures
    Copying blob 9fb6c798fa41 done 
    …
    Writing manifest to image destination
    Storing signatures
    2022/11/13 13:58:44 info unpack layer: 
sha256:9fb6c798fa41e509b58bccc5c29654c3ff4648b608f5daa67c1aab6a7d02c118
```

```
…
_______________________________________
/ I must have a prodigious quantity of \
 mind; it takes me as much as a week
 sometimes to make it up.
| |
\ -- Mark Twain, "The Innocents Abroad" /
 ---------------------------------------
        \setminus \qquad \wedge \qquad \wedge(00)\setminus\bigwedge| | ---w|| ||
```
*Source: https://docs.sylabs.io/guides/3.0/user-guide/singularity\_and\_docker.html*

28

# **Using Singularity on an HPC System (5)**

\$ /**home/abc123/.singularity/cache/oci-**

**tmp/sha256.a692b57abc43035b197b10390ea2c12855d21649f2ea2cc28094d18b93360eeb**

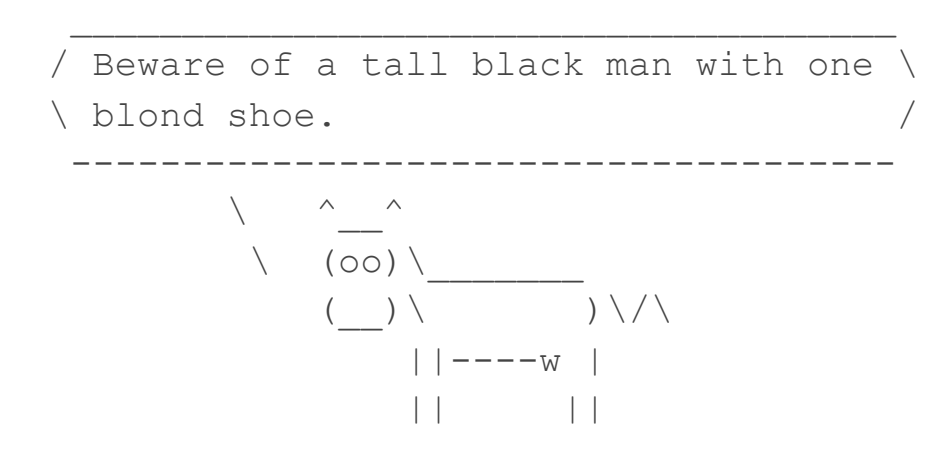

\$ **singularity exec docker://godlovedc/lolcow fortune** INFO: Using cached SIF image After your lover has gone you will still have PEANUT BUTTER!

*Source: https://docs.sylabs.io/guides/3.0/user-guide/singularity\_and\_docker.html*

# **Using Singularity on an HPC System (6)**

• Using interactive shell session with Singularity

\$ **singularity shell docker://godlovedc/lolcow** INFO: Using cached SIF image **Singularity> cat /etc/os-release** NAME="Ubuntu" VERSION="16.04.3 LTS (Xenial Xerus)" ID=ubuntu ID\_LIKE=debian PRETTY NAME="Ubuntu 16.04.3 LTS" VERSION ID="16.04" HOME\_URL="http://www.ubuntu.com/" SUPPORT\_URL="http://help.ubuntu.com/" BUG REPORT URL="http://bugs.launchpad.net/ubuntu/" VERSION\_CODENAME=xenial UBUNTU\_CODENAME=xenial **Singularity>**

# **Using Singularity on an HPC System (7)**

• Using the pull command, a local copy of the SIF file is created

**\$ singularity pull docker://godlovedc/lolcow INFO: Using cached SIF image**

**[c034:]\$ ls lolcow\_latest.sif**

**[c034:]\$ ./lolcow\_latest.sif**

**\_\_\_\_\_\_\_\_\_\_\_\_\_\_\_\_\_\_\_\_\_\_\_\_**

**/ Don't Worry, Be Happy. \ | | \ -- Meher Baba / ------------------------ \ ^\_\_^ \ (oo)\\_\_\_\_\_\_\_**  $\left| \frac{1}{2}\right|$ **||----w | || ||**

*Source: https://docs.sylabs.io/guides/3.0/user-guide/singularity\_and\_docker.html*

# **Using Singularity on an HPC System (8)**

• Singularity definition file example

```
$ cat testingsifdef.def
Bootstrap: library
      From: alpine:latest
%runscript
  echo "Running the container - hellow world!"
```
%post echo "Now inside the container" yum -y install vim-minimal

• You will need to build this on a system on which you have "root" access

**\$ sudo singularity build testingsifdef.sif testingsifdef.def**

*Source: https://docs.sylabs.io/guides/3.0/user-guide/singularity\_and\_docker.html*

**Thanks!**

**Any questions, comments, or concerns?**

**<https://github.com/ritua2/Basil/tree/main/training>**